# **Tracking Themes Across the Site**

Requires

THEME PRESS

## Tracking Themes Across the Site

#### **Prompt**

Use the Spaces Using Theme Press admin screen to keep track of theme usage across your site.

### Outcome

Site administrators can use this page to see which themes are being used on which spaces. This can be a helpful tool prior to migration and upgrade, or just to see how widely certain themes are being used.

## **Steps**

#### Navigate to the 'Spaces Using Theme Press' page

Only System Administrators are allowed access to the Confluence administration area and the Spaces Using Theme Press page.

Gear icon in the Confluence header Brikit Theme Press (in sidebar) Spaces Using Theme Press

#### Click table headings to sort the data

Sort by space key, space name, theme name, space type, or space status.

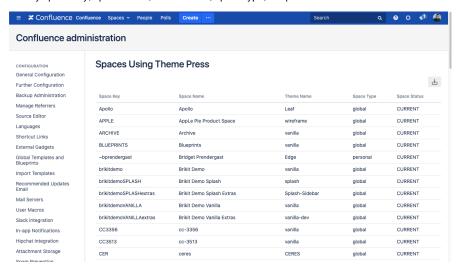

#### Download the table for further analysis or backup

Click the download icon to export the table as a tab-delimited file.

Note

Tip

Warning

Info

## Related

- Creating a New ThemeChanging the Default Site ThemeSetting Designer Tab Access Permissions